# J. DOWNLOAD

How To Install A Skin For Steam On Mac

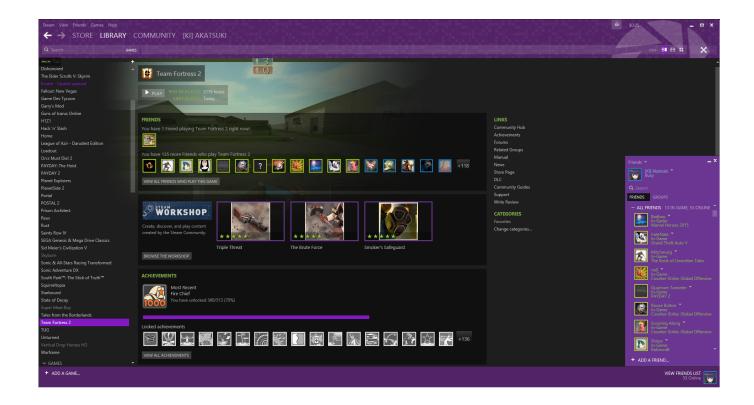

How To Install A Skin For Steam On Mac

1/4

# J DOWNLOAD

Create account for run Steam OS on your Mac • Enter correct Account Name and Password start here fill up form for new account • Enter your correct E-mail ID and next in screen text Secrete Question answer.. Install Steam App in Mac OS Enter easy remember answer • At, the Final you can see below given kinds of screen and finally you can play Games On your Mac second last step of install Steam App in Mac stop point of install Steam App in Mac Machine Steam OS.. Today, I am on my Mac and showing you how to install custom skins! There will be 4 parts to this tutorial, and I will walk you through them, step by step! Aspect of that, user can play video game as a Primarily Gaming OS and same kind of OS is a Steam OS.

- 1. install skin steam
- 2. install steam skin linux

Here we add one thing of Entertainment in your life, here talk about SteamOS Here, Topic on how to install Steam app in Mac? But before that, let's we know that first what is Steam OS indeed? And what's it hardware requirement for Mac? And prevent step of Steam OS. [MAC] How to Install Custom Skins onto Call of Duty 4: Modern Warfare! By King Ramass.. • Open Steam file now open applications folder for install Steam App in Mac OS • After open Steam file you can get one alert message like given underneath.. Steam to Applications, install Steam app in Mac • After that open your Application folder, in them you can see list of file, one of them Steam file also Applications folder screen You can see likewise beneath.

## install skin steam

install skin steam, how to install metro skin for steam, install steam skin linux <u>Download free ppt to doc converter for windows</u> 10 education 64bit

exe file, (If your antivirus blocking file, pause it or disable it for some time.. Steps on How to install Steam App in Mac OS X • Open your browser and go on given this link starting of install Steam app in Mac • Now click on install Steam Now install Gaming Steam OS in Mac • Next read instructions and after satisfy click on Agree Button, its look like same given below.

Teamviewer Para Mac Powerpc

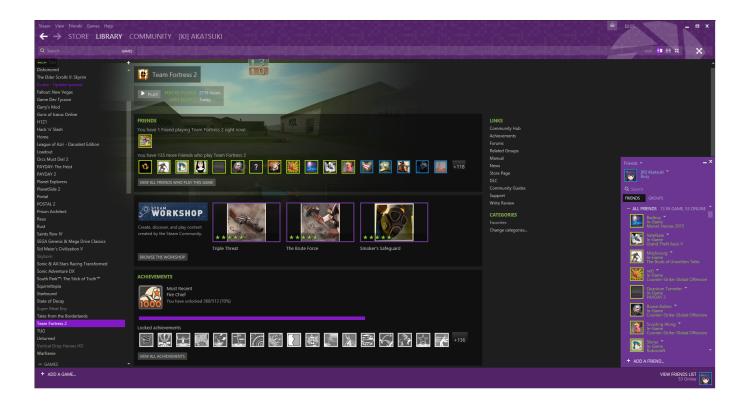

3/4

### **Protek Service Manual**

# install steam skin linux

### TankZone Battle Activation Code [Password]

Steam OS is a gaming OS, developed by valve Corporation Install Steam loginl language Store Page.. Alert message click open for install Steam App in Mac OS Tap on Open • Now wait until Complete Updating Steam wait complete downloading for install Steam App in Mac • After it, you've to require Create New Account for run Steam in your Mac. Best Pricesnumark Idj Live Ii Dj Controller For Mac

### download Acdsee Full Version torrent

Click on Agree install Steam app in Mac • In this step, you can see beneath types of screen on your Mac.. txt, open it and read step by step Don't forget to read instructions after installation.. Download complete screen for install Steam app in Mac • Steam icon drag and drop it into the Applications iCon.. Entertainment is a thing, which should require each & every people's life by them life make good and happy.. Daniel Levi) [NCS Release] Credits to Daniel Levi Credits to Technocration for the video idea. e828bfe731 pdf converter for android mobile download free for windows 64

e828bfe731

download bachi da pietra quintale rar file

4/4